# **Prerequisites**

The following prerequisites (software and tasks) should be installed/completed on the local machine/server intended for housing and running the script and the associated configuration INI file.

Software

ArcGIS API for Python

<https://developers.arcgis.com/python/guide/install-and-set-up/>

This SDK and the associated Python package/environment manager *Conda* are generally provided along with the ArcGIS Pro. The latest version of ArcGIS Pro is recommended, but any version after and including 2.0 should work fine.

You can list the conda environments on your machine in the Python Command Prompt (Start Menu > ArcGIS > Python Command Prompt) using the following:

conda env list

There will likely just be the file paths to the arcgispro-py3 and root folders, but new environments<sup>1</sup> can always be created if necessary. You'll need to become a bit familiar with Conda, so this section will assist you in setting things up. However, it would be wise to check out the Understanding Conda section<sup>2</sup> of the ArcGIS API for Python documentation for more in-depth instructions should you need them.

To find out which version of the ArcGIS API for Python version you have, type the following into the Python Command Prompt:

conda list arcgis

If there are updates ready for ArcGIS Pro (and its packages/libraries), you will have those listed here as well. For example, this local machine has ArcGIS Pro 2.2 and ArcGIS API for Python 1.4.1 installed, but there is an update to ArcGIS Pro 2.3 and ArcGIS API for Python 1.5.3:

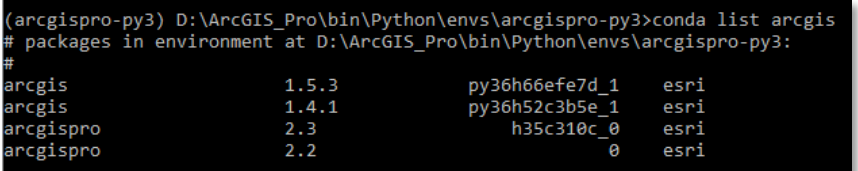

If you need/want to update all of these packages, you can either run ArcGIS Pro and do it through the UI or you can simply type the following into the Python Command Prompt:

conda upgrade -c esri arcgis

With this option, you'll be able to see exactly what has been updated. As with all updates to any software, make sure to refer to the release notes and perform the necessary research before updating.

If you would like to see what libraries, modules, etc., are currently installed, type the following for a local machine:

pip list --local

- or the following for a virtual environment:

pip list --virtualenv

<sup>1</sup> <https://pro.arcgis.com/en/pro-app/arcpy/get-started/what-is-conda.htm>

<sup>2</sup> <https://developers.arcgis.com/python/guide/understanding-conda/>

# *pyodbc* module

# <https://github.com/mkleehammer/pyodbc/blob/master/docs/index.md>

One module not likely to be installed on the machine is the *pyodbc* module. This open source Python module allows the script to access ODBC databases (such as MS SQL Server).

Installing the module is easy enough. You can type this from any Windows DOS shell including the Python Command Prompt (which is preferred):

pip install pyodbc

Once installed, the script will be able to make connections to an MS SQL Server database using Python. For all *pyodbc* errors, make sure to refer to the Issues section of the *pyodbc* GitHub as well as the Wiki documentation.

*pandas* module

## <https://pandas.pydata.org/pandas-docs/stable/>

The *pandas* module is truly a remarkable Python package. It provides "fast, flexible, and expressive data structures designed to make working with 'relational' or 'labeled' data both easy and intuitive." Take a moment to read over the package overview<sup>3</sup> to see just what it can do, especially in concert with Python (it is built on top of NumPy<sup>4</sup>).

This module plays a pivotal role in the communication between SQL and ArcGIS Online (AGOL) by

- **1** Easily converting a CSV into a size-mutable tabular data structure called a Dataframe (the primary *pandas* data structure) that can be inserted into a SQL table, thereby allowing the initial SQL statement analysis within this script, and
- **2** Easily converting a SQL table back into a CSV through, again, the Dataframe data structure, thereby allowing for updated records to be pushed to the participating AGOL feature layer for record update(s)

Installing *pandas* can be complicated, but with ArcGIS Pro and its associated modules and libraries, the package manager *pip* makes it easy:

pip install pandas

For troubleshooting of any *pandas*-related errors, refer to the documentation associated with the link above.

### MS ODBC Driver for SQL Server

# [https://docs.microsoft.com/en-us/sql/connect/odbc/download-odbc-driver-for-sql](https://docs.microsoft.com/en-us/sql/connect/odbc/download-odbc-driver-for-sql-server?view=sql-server-2017)[server?view=sql-server-2017](https://docs.microsoft.com/en-us/sql/connect/odbc/download-odbc-driver-for-sql-server?view=sql-server-2017)

If MS SQL Server is either installed or is easily-accessible from the current workstation, it's likely that an ODBC driver is already installed for it. For new development (such as this script), it is recommended to have the latest drivers installed. As of this document's creation, the Microsoft ODBC Driver 17 for SQL Server is the latest version. The instructions on how to download the driver are provided in the link above.

### Tasks

 $\overline{a}$ 

Ensure that the feature layer has editing capabilities and the ability to export allowed in the feature layer's settings. Also, the user logged in via the script must be part of an organizational account and be either the service item owner or an administrator. Ensure that the feature layer also provides XY coordinates – not just GlobalIDs.

<sup>3</sup> [https://pandas.pydata.org/pandas-docs/stable/getting\\_started/overview.html](https://pandas.pydata.org/pandas-docs/stable/getting_started/overview.html)

<sup>4</sup> <https://www.numpy.org/>

# **Configuration file**

## Purpose and Use

The purpose of the provided configuration template and the subsequent configuration file is to provide the user with the ability to supply the script with as much organization-specific information with minimal interaction with the script directly including creating and modifying SQL statements. This file will also be able to keep sensitive organizational information out of the script.

When editing the configuration template, make sure to use Notepad<sub>++</sub> with the language set to INI. This can be set by opening the template document in Notepad++ and navigating to Language  $> I > INI$  file.

**Before making any edits to the .template document, save the template as an .ini file in your preferred location. The file path to this INI configuration file will be used within the script to access all the associated information.** 

The inclusion of this file and how it will be accessed will be covered in the Data Synchronization script section.

### **Notes**

The [configparser](https://docs.python.org/3/library/configparser.html#module-configparser) library reads input for INI configuration files as strings, so the need for quotation marks or apostrophes are not necessary. For example, an ArcGIS Online (AGOL) password should be input as password and not 'password'.

For any file paths, use double-backslashes. For example, the file path for the compressed file location of the downloaded feature layer data, the path should be written as  $C:\\Folder\data.zip.$ 

There are also keys provided as references for associated SQL Server databases. For each key, a user can find and replace the key with the name of the SQL database associated with that key. For example, x1x refers to the temporary SQL table that will store the AGOL data exported from the feature layer.

For more information on these notes, please refer to the configuration template provided.

AGOL section

 $\overline{a}$ 

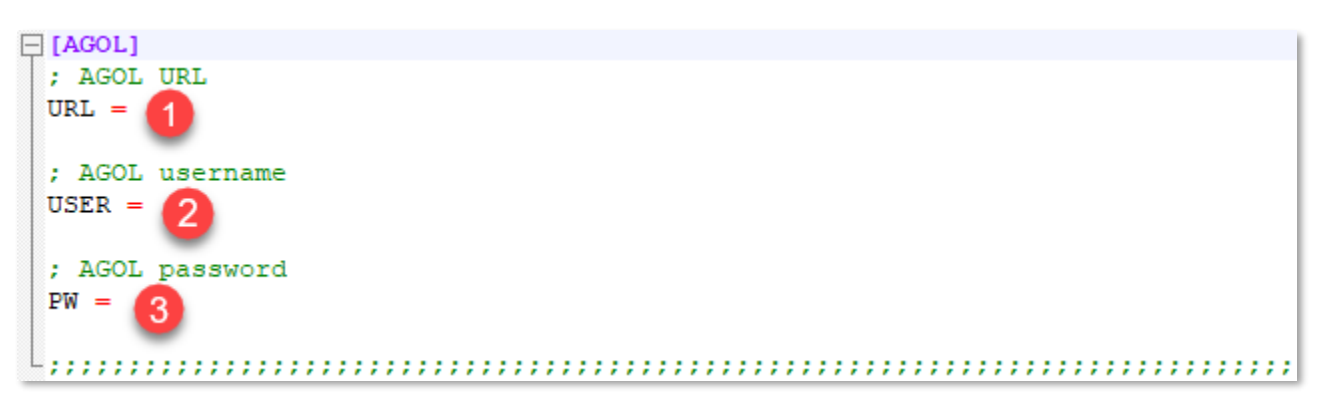

ArcGIS Online credentials are the main focus of this section. Below are descriptions of each input. These inputs play a role in accessing the participating ArcGIS Online (AGOL) Organizational/Portal account<sup>5</sup> .

1 **AGOL URL**: the ArcGIS Online (AGOL) URL where the login credentials will be passed through

The main ArcGIS website URL [\(www.arcgis.com\)](http://www.arcgis.com/) is recommended, but any ArcGIS URL that accepts login credentials can be used.

2 **AGOL username**: the participating ArcGIS Online account's username

<sup>5</sup> <https://developers.arcgis.com/python/guide/using-the-gis/>

3 **AGOL password**: the participating ArcGIS Online account's password

SQL section

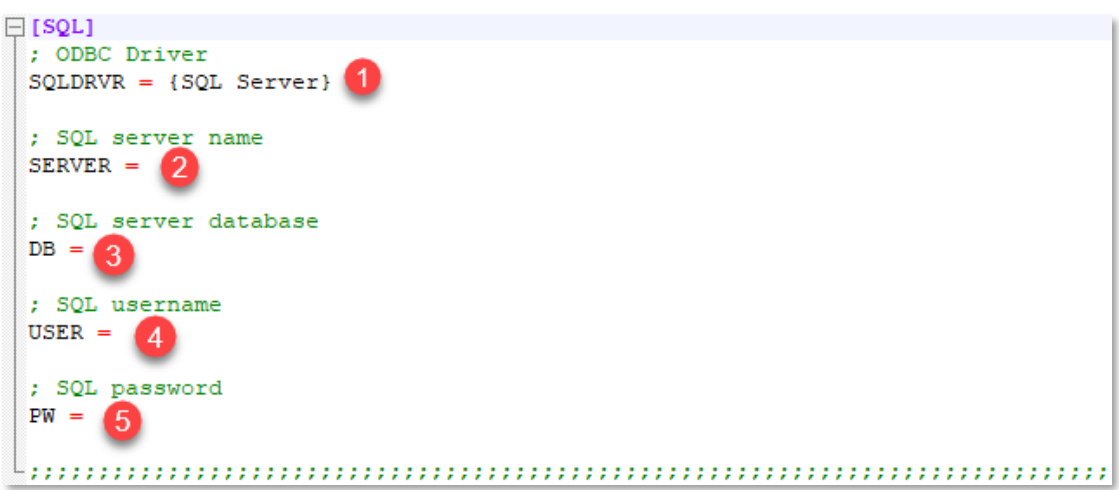

Microsoft (MS) SQL Server authentication credentials are the main focus of this section. Below are descriptions of each input. These inputs play a role in accessing the participating MS SQL Server database management system. This connection is possible using the open source Python module *[pyodbc](https://github.com/mkleehammer/pyodbc)*. The methods used in this section of the configuration file/script are detailed in the *pyodbc* documentation<sup>6</sup>.

1 **ODBC Driver**: the reference to the distributed ODBC driver for SQL Server

It is preferred to have the latest ODBC driver (version 17 as of this document's creation), but the generic {SQL Server} is used as default. However, it is *not* recommended to use this driver for new development.

Refer to *pyodbc* documentation concerning syntax in updating this section. The curled brackets are required as shown in the *pyodbc* documentation.

- **SQL server name**: the server name of the participating MS SQL Server
- 3 **SQL server database**: the database name of the participating MS SQL Server
- **SQL username**: the participating MS SQL Server username
- 5 **SQL password**: the participating MS SQL Server password

 $\overline{a}$ <sup>6</sup> <https://github.com/mkleehammer/pyodbc/wiki/Connecting-to-SQL-Server-from-Windows>

#### SCRIPT section

```
\Box [SCRIPT]
 : AGOL Item ID
 itemID = \n\begin{bmatrix} \n\end{bmatrix}; Set output CSV title
 csvTITE = 2; Output zip file location/extraction
 csvLOC = 3: ZIP folder location
 zipLOC = 4: csv Location
 csvDC = 5; create temp tables 6
 newTEMP1 = CREATE TABLE [dbo].[xlx]([FID] INT, [BuildingID] varchar(100), [Description]
 varchar (50), [Classrooms] varchar (3), [TypeCode] INT, [X] FLOAT, [Y] FLOAT)
 newTEMP2 = CREATE TABLE [dbo]. [x2x] ([FID] INT, [BuildingID] varchar (100), [Description]
 varchar (50), [Classrooms] varchar (3), [TypeCode] INT, [X] FLOAT, [Y] FLOAT)
 ; insert rows from CSV
 csv2TEMP = INSERT INTO [dbo].[xlx]([FID],[BuildingID],[Description],[Classrooms],[TypeCode],[X],[Y])
 values (?, ?, ?, ?, ?, ?, ?)
 ; SQL Insert Statements 8
 newINS1 = INSERT INTO [dbo]. [x3x] (FID, BuildingID, Description, Classrooms, TypeCode, X, Y) SELECT * FROM
 [dbo].[x1x] as B WHERE NOT EXISTS (SELECT 1 FROM [dbo].[x3x] as A WHERE A.FID = B.FID)
 newINS2 = INSERT INTO [dbo]. [x2x] (FID, BuildingID, Description, Classrooms, TypeCode, X, Y) (SELECT * FROM
 [dbo].[x3x] EXCEPT SELECT * FROM [dbo].[x1x])
 ; delete temporary tables 9
 delTEMPI = DROP TABLE [dbo] . [xlx]delTEMP2 = DROP TABLE [dbo] . [x2x]; SQL to CSV script (10)
 SQL2CSV = SELECT * FROM [dbo] . [x2x]; SQL to CSV output location
 sq12CSVout = 11
```
This section of the configuration file focuses on the variables that have direct effect on the script itself, including various file paths and SQL statements. These variables will be discussed in depth, explaining what each variable represents within the script and breaking down what portions of each variable (especially SQL statements) can be freely modified. Remember: *keys are automatically read as strings within the INI file – do not place quotations or apostrophes around any keys*.

1 **AGOL Item ID**: itemID – the ArcGIS Online feature layer item ID

Each AGOL item (feature layer, feature layer collection, csv collection, etc.) has an item ID that can be called via ArcGIS API for Python. This ID is most easily obtained by navigating to the feature layer within the ArcGIS Online Content, viewing the item details by click on the feature layer, and copying the ID at the end of the feature layer item URL (see image below):

10 Not secure | em.html?id=3b6be4ef972446ca868d8cd0a2b077ef ☆

Copy and paste this ID to the configuration file.

**Set output CSV title**: csvTITLE – the file name of the ZIP folder containing the feature layer CSV

This variable can literally be any name. It is simply the name of the container of the CSV being downloaded from the ArcGIS Online environment. This ZIP folder will eventually be deleted; it's best to keep this name simple and concise while still making clear what the contents of the compressed folder represents.

Example: featureLayer

**Output zip file location/extraction**: csvLOC – the output file path for the saved ZIP folder

The file path contained in this variable will be the location of the saved ZIP folder containing the feature layer table data as CSV. Remember that file paths should have either a single forward slash or a double backslash separating each part of the file path. Example: C:\\Data\\

**ZIP folder location**: zipLOC – the full file path of ZIP folder location

This file path will basically be the concatenation of both the zip file location (#3) and the output CSV title (#2). This file path should include the ZIP file extension at its end. Example: C:\\Data\\featureLayer.zip

5 **CSV Location**: csvDOC – the location of the extracted CSV file

This variable is the desired location of the extracted CSV file (previously contained within the ZIP folder). The important aspect of this variable is the knowledge of the automatically generated title for the CSV downloaded from AGOL. Generally, this title includes the name of the feature layer followed by an underscore and the specific layer being downloaded.

For example, if the feature layer name is Address Points and the first layer within the feature layer collection is being downloaded, the file name for the CSV would be Address\_Points\_0.csv.

Example: C:\\Data\\Address\_Points\_0.csv

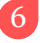

**Create temp tables:** newTEMP1, newTEMP2 – SQL statements creating the two temporary tables needed for the script

The purpose and function of these tables will be detailed in the Data Synchronization section later in this document. The basic structure of these two tables are nearly exactly the same: one should contain the same fields/data types as the other. The only difference is the names of the two tables.

These tables will eventually be deleted, so the specific names of each table are not necessarily important except for consistency across other SQL statements. An image below details the statements:

```
newTEMP1 = CREATE TABLE [dbo]. [src templ] ([FID] INT, [BuildingID] varchar(100), [Description]
varchar(50), [Classrooms] varchar(3), [TypeCode] INT, [X] FLOAT, [Y] FLOAT, [Email] varchar(50))
newTEMP2 = CREATE TABLE [dbo]. [src temp2] ([FID] INT, [BuildingID] varchar (100), [Description]
varchar(50), [Classrooms] varchar(3), [TypeCode] INT, [X] FLOAT, [Y] FLOAT, [Email] varchar(50))
```
The vital part of this section (and will be a vital part of many of the SQL statements) are the inclusions of the columns contained within. These columns will eventually contain the column data contained within the downloaded CSV. Therefore, the knowledge of the CSV column names and their data types are essential to completing this section. These columns *need to match* and the data types need to accommodate appropriate lengths for the incoming data.

**Insert rows from CSV**: csv2TEMP – inserts the CSV data by column/field into temporary table 1

 $csv2TEMP = INSERTINTO$ [dbo].[xlx]([FID],[BuildingID],[Description],[Classrooms],[TypeCode],[X],[Y],[Email]) values  $(2, 2, 2, 2, 2, 2, 2, 2)$ 

This portion of the configuration file inserts the downloaded CSV of feature layer data as CSV) into temporary table 1. Due to the nature of how *configparser* reads files, only half of the SQL statement is included here; the other half cannot be read as a string input when there are strings already embedded within, so that half of the statement will need to be dealt within the script itself (which will be handled in the Data Synchronization part of the document).

The fields shown in the image above are referencing the columns of the **SQL** temporary table 1 and not the CSV. While the names of the columns don't need to match between the incoming CSV and temporary table 1, the *number* of columns/fields between the two does need to match. This is assisted by the question marks (?) in the parantheses – each question marks represents a column/field. If both tables have 10 columns, there should be 10 question marks separated by commas.

**Only the number/names of columns and the number of question marks should be edited in this statement.**

8 **SQL Insert statements**: newINS1, newINS2 – two INSERT statements that 1) insert new records from the CSV to the SQL table and 2) insert updated records from the SQL table to temporary table 2

> newINS1 = INSERT INTO [dbo]. [x3x] (FID, BuildingID, Description, Classrooms, TypeCode, X, Y, Email) SELECT \* FROM [dbo].[x1x] as B WHERE NOT EXISTS (SELECT 1 FROM [dbo].[x3x] as A WHERE A.FID = B.FID)

> The first INSERT statement compares temporary table 1 (containing potentially new records) to the production table (containing current records). If any records in temporary table 1 are not in the production table, the new record(s) from temporary table 1 will be inserted into the production table. This is achieved using a WHERE NOT EXISTS clause on each table's primary unique key. This method is used to ensure there are no duplicates within the table (which can happen when using JOIN methods).

> newINS2 = INSERT INTO [dbo]. [x2x] (FID, BuildingID, Description, Classrooms, TypeCode, X, Y, Email) (SELECT \* FROM [dbo].[x3x] EXCEPT SELECT \* FROM [dbo].[x1x])

> The second INSERT statement inserts records from the production table containing potentially updated column values to the empty temporary table 2. These are the records that will be pushed up to AGOL and used to update existing records within the feature layer.

9 **Delete temporary tables**: delTEMP1, delTEMP2 – deletes temporary tables 1 and 2

10 **SQL to CSV script**: SQL2CSV – selects all records from temporary table 2 to be converted to CSV

11 **SQL to CSV output location**: sql2CSVout – file output location of the CSV used in updating AGOL records

# **ArcGIS Online/SQL Server Data Synchronization script**

This portion of the document focuses on the actual data synchronization script itself. The configuration file discussed previously is represented within this script using the ConfigParser module, where each key from the configuration will be assigned to a variable for the script.

The image on the right details the workflow of the script, while the rest of this section will focus on the format of the script itself. The basic workflow is listed below in order of process:

- Download feature layer table (FLt) data as a CSV
- Insert the FLt data into an empty SQL table
- Add new records from FLt table to production SQL table
- Copy updated records from production SQL table to empty SQL table
- Convert new records from SQL to CSV
- Push CSV to ArcGIS Online and update relevant records to FLt

The script is separated into four different sections dependent upon the purpose of each section. The four sections are listed below:

- **1** Accessing feature layer data and preparing CSV for the SQL database
- **2** Connect to SQL and perform data analysis
- **3** Convert SQL updates to CSV, push to AGOL, perform updates
- **4** Clean up data within SQL and local machine

The rest of the document deals with the script breakdown of each

section. The images shown may not match the provided script; the images below show a completed script. Some of the file paths, fields, and other input will have to be manually placed into the script. These inputs will be discussed in their relevant subsections and highlighted with a red asterisk.

SECTION 1 – ACCESS FEATURE LAYER DATA, PREPARE CSV FOR SQL DATABASE

Import all necessary modules

```
from arcgis.gis import GIS
from arcgis import geometry
from copy import deepcopy
import pyodbc as sql
import pandas as pd
import configparser
import zipfile
import os
```
All modules, classes, and libraries necessary to run the script are imported. Ensure that all of the prerequisites listed earlier in the document have been met before attempting to run the script.

Read config file\*

```
config = configparser.ConfigParser()
config.read('config jm.ini')
```
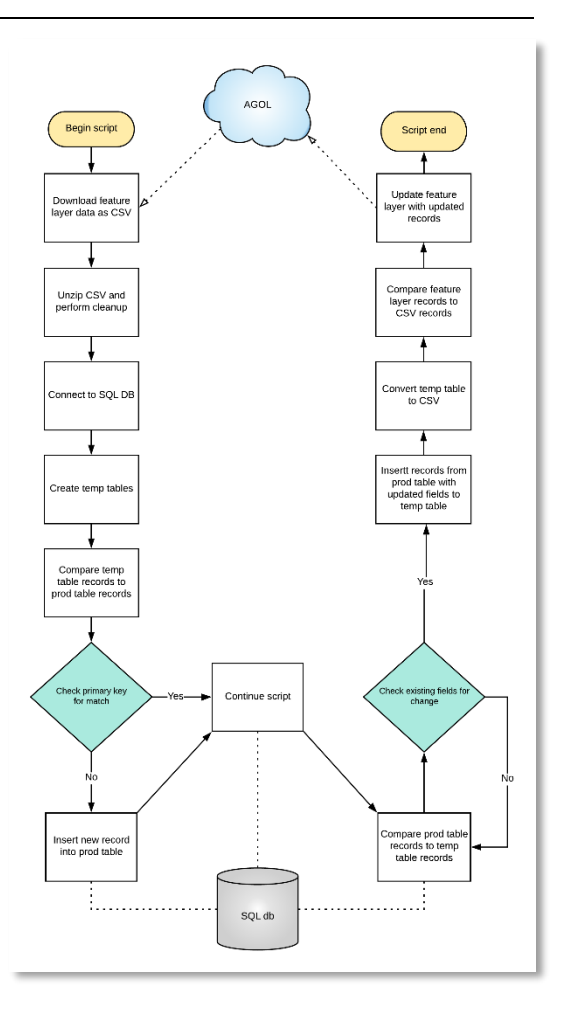

Using the ConfigParser class<sup>7</sup>, the configuration INI file detailed earlier in the document can be interpreted via the *read* object.

The **full file path** location to a completed configuration INI file should be the parameter through which the ConfigParser object *read* is passed.

Assign config variables

```
agolURL = config['AGOL']['URL']agolUSER = config['AGOL']['USER']agolPW = config['AGOL']['PW']sg1DRVR = config['SQL'] ['SQLDRVR']sq1SERV = config['SQL']['SERVER']
sg1DB = config['SQL']['DB']
sq1USER = config['SQL']['USER']sg1PW = config['SQL'] ['PW']iD = config['SCRIPT'] ['itemID']csvNAME = config['SCRIPT']['csvTITLE']
csvLOC = config['SCRIPT']['csvLOC']
zipLOC = config['SCRIPT']['zipLOC']
csvDOC = config['SCRIPT']['csvDOC']
newTEMPI = config['SCRIPT'] ['newTEMPI']newTEMP2 = config['SCRIPT']['newTEMP2']
csv2TEMP = config['SCRIPT'] ['csv2TEMP']newINS1 = config['SCRIPT'] ['newINS1']newINS2 = config['SCRIPT'] ['newINS2']SQL2CSV = config['SCRIPT']['SQL2CSV']sql2CSVout = config['SCRIPT']['sql2CSVout']
delTEMP1 = config['SCRIPT']['delTEMP1']
delTEMP2 = config['SCRIPT'] ['delTEMP2']
```
While this section may seem relatively complicated, there isn't really any editing to be done here. Each variable is assigned to the section and subkey assigned within the configuration file – the method for this was obtained from a 2017 Hackernoon article<sup>8</sup> under the section "Use external configuration file".

Sign into AGOL acct

gis = GIS (agolURL, agolUSER, agolPW)

This section is the first to use the configuration file. This is how the API connects to an ArcGIS Online organization/Portal account<sup>9</sup>. The variables represent the login URL, username, and password for ArcGIS Online. This will be assigned to a variable called 'gis'.

Get feature layer in question

 $featureLayer = gis.contrib.get(iD)$ 

Using the get() method of the API's ContentManager helper class, the feature layer is accessed using the item ID provided within the configuration file.

Export feature layer as a CSV (ZIP file)

```
output file = featureLayer.export(title=csvNAME, export format="CSV")
output file.download(csvLOC)
```
Using the export() and download() methods of the Item class, the feature layer accessed in the previous step will have its table downloaded as a CSV in a compressed folder. The csvNAME variable

<sup>7</sup> <https://docs.python.org/3/library/configparser.html>

<sup>8</sup> <https://hackernoon.com/4-ways-to-manage-the-configuration-in-python-4623049e841b>

<sup>9</sup> <https://developers.arcgis.com/python/guide/using-the-gis/>

is the csvTITLE's key from the configuration file while the csvLOC variable identifies where the ZIP folder will be downloaded locally. This process is only allowed for service item owners or administrators with an organizational subscription.

Unzip downloaded ZIP folder containing feature layer as CSV

```
zip ref = zipfile.ZipFile(zipLOC, 'r')zip ref.extractall(csvLOC)
zip_ref.close()
```
The ZipFile class of the ZipFile library opens a compressed (zipped) folder. The location for this folder is provided by the zipLOC variable with the *mode* parameter set to read, 'r'. This opened ZIP folder is assigned to the variable zip ref.

The opened ZIP folder has its contents extracted using the extractall() method and placed in the location provided by the csvLOC variable.

Once completed, the opened ZIP folder is then closed using the close() method.

Delete ZIP folder on disk and CSV collection file in AGOL

```
os.remove(zipLOC)
output file.delete()
```
In a bit of early cleanup, the ZIP folder will be deleted using the os module's remove() method.

In the process of downloading the feature layer as a CSV, a new item (CSV collection) is added to the ArcGIS Online account. With this script intended to run frequently, these items can quickly add up. The delete() method of the Item class removes the created CSV collection from the ArcGIS Online organization's Content.

Read CSV, replace NaNs with '000'

```
df = pd.read csv(csvDOC)df.fillna('000', inplace=True)
```
The read  $\cos($ ) reader function of the pandas I/O API returns a pandas object – in this case, an object of the CSV denoted by the variable csvDOC is converted to a pandas Dataframe.

Since SQL does not inherently understand Not A Number (NaN) values, the fillna() method of the Dataframe class is used to replace any NaN values with three zeros. Numbers are used because some columns/fields may be integer only; if a string/text value is used, the script will error.

This means that any NULL/NaN values in the production table in SQL and the feature layer will have to have the same integer value (three zeros) or the script will see those records as updates to push to AGOL. This value can be changed but be wary of possible errors that may arise. Review the API reference for this method<sup>10</sup> for more information.

The one way around this is to edit the script to apply the fillna() method to each individual column/field according to its data type rather than using a blanket value for the entire table. For example, this could be done for the following fields $11$ :

df["Email"].fillna("None", inplace=True) <- text field df["Phone"].fillna("0", inplace=True) <- integer/float field

 $\overline{a}$ <sup>10</sup> <https://pandas.pydata.org/pandas-docs/stable/reference/api/pandas.DataFrame.fillna.html>

<sup>11</sup> <https://www.geeksforgeeks.org/python-pandas-dataframe-fillna-to-replace-null-values-in-dataframe/>

#### SECTION 2 – CONNECT TO SQL, PERFORM DATA ANALYSIS

Connect to SQL db and assign cursor

```
conn = sql.connect('Driver='+sqlDRVR+';'
                      'Server='+sqlSERV+';'
                      'Database='+sqlDB+';'
                      'trusted connection=yes;'
                      'UID='+sqlUSER+';'
                      'PWD='+sq1PW+':')cursor = conn.cursor()
```
Using the *pyodbc* module as the variable *sql*, this portion handles the connection between the script and your SQL database using the connect () function<sup>12</sup>. The SQL section of the configuration file provides the driver (sqlDRVR), server name (sqlSERV), database name (sqlDB), user ID (sqlUSER), and password (sqlPW) of the participation MS SQL Server.

Using the cursor() function, a temporary work area is created, allowing the user to review and update records within selected database tables in a row-by-row manner via statements committed in the following steps.

Create temporary tables in SQL db

```
cursor.execute(newTEMP1)
cursor.commit()
cursor.execute(newTEMP2)
cursor.commit()
```
The temporary tables needed for this synchronization process are created in this section of the script. The SQL statements required to create the tables are stored in the configuration file.

Insert CSV into temporary table\*

```
for index, row in df.iterrows():
    cursor.execute(csv2TEMP,row['FID'],
                   row['BUILDINGID'],
                   row['Descriptio'],
                   row['Classrooms'],
                   row['TypeCode'],
                   row['email'],
                   row['x'],
                   row['y']
                   )
cursor.commit()
```
This section deals with inserting the CSV into the first temporary table. This table (containing the feature layer data) will be used to compare new and updated records to the production SQL table. A *for* loop is used to iterate through each row in the CSV and insert that row into the table (refer to the csv2TEMP key from the configuration file for the rest of the SQL statement). Remember: it is not the CSV itself but the *pandas* Dataframe object of the CSV that is being iterated upon.

### *This section requires you to update the number of and values for the row parameters***.**

For each column in the CSV, there should be a row[] parameter and the *exact* name of the column as a string/text item within the bracket. The column names should be listed in the order they are listed in the CSV, from left to right.

For example, if your CSV has just two fields, Email and phone, then after the csv2TEMP variable, there should be a row['Email'] and row['phone'] parameter.

<sup>12</sup> <https://github.com/mkleehammer/pyodbc/wiki/Connection>

Compare tables and look for non-duplicated FIDs

```
cursor.execute(newINS1)
cursor.commit()
```
The newINS1 SQL INSERT statement from the configuration file is performed here. This is where the unique key feature IDs (FIDs) from the feature layer data (via a temporary SQL table) and production SQL tables are compared. If an FID exists in the feature layer data that does not exist in the SQL table, the record it represents will be appended to the SQL table as a new record.

Compare tables and look for any updated records in prod table

```
cursor.execute(newINS2)
cursor.commit()
```
The newINS2 SQL INSERT statement from the configuration file is performed here. The same comparison between FIDs of the two datasets are performed here; however, the WHERE clause in this statement is looking for records that may have been updated on the SQL side. These are the records that need to be pushed up and updated to the ArcGIS Online (AGOL) feature layer. Therefore, the potential output records from the SQL statement are inserted into a second temporary SQL table.

SECTION 3 – CONVERT SQL UPDATES TO CSV, PUSH TO AGOL, PERFORM UPDATES

Export SQL data to CSV

```
outCSVscript = SOL2CSVdf2 = pd.read sql query(outCSVscript,conn)
df2.to csv(sql2CSVout)
```
The SELECT \* SQL statement provided by the SQL2CSV configuration file variable will be used to populate a *pandas* Dataframe using the read\_sql\_query() function. Using the to\_csv() method, the file path/name to the new CSV will be provided through the sql2CSVout configuration variable. This CSV containing the updated records from the production SQL table will be used to update records within the target feature layer.

Read the SQL update CSV

```
csv2 = sq12CSVoutupdates df 2 = pd.read csv(csv2)
```
The updated CSV is assigned to the script variable csv2, which is then read into a new *pandas* Dataframe and assigned the script variable updates df 2.

Query all features in target AGOL feature layer

```
f1 = featureLayeru.1avers[0]f1query = f1.query()
```
To perform the following steps of the script, the feature layer data must be provided and available for query. Since the top layer of the Feature Layer Collection (0) is what is needed for comparison, that is the layer chosen as part of the layers property.

Determine which features overlap between update CSV and AGOL feature layer using an INNER join

```
overlap rows = pd.merge(left = flquery.sdf, right = updates df 2, how = 'inner', on = 'FID')
```
The next step is to compare any rows that overlap between the feature layer and the CSV of updated SQL records. An INNER JOIN is performed using the *pandas* merge() method, where the join is performed on FIDs. This will create a table containing the relevant records' columns from both tables to be used in a *for* loop to prepare the CSV data to update the feature layer records.

Create list containing corrected features

```
updatefeatures = []all features = flquery.features
```
An empty list updatefeatures is created to house the modified records for the feature layer update. The all features variable is relatively self-explanatory: it represents each of the features in the feature layer accessed by the previous query.

For loop to prepare updated geometries and attributes for each of the updated features

```
for fid in overlap rows['FID']:
```
The beginning of a *for* loop, this section is going to break down the process into specifics. This method<sup>13</sup> is not especially self-explanatory but is necessary to perform row-specific updates. At a later time, it may be useful to determine if the possibility to overwrite the entire feature layer with an updated CSV is a more appropriate method<sup>14</sup>, but for now, this method will work.

The preferred unique key is the FID (feature layer ID) of every record. This is a standard unique value for all ArcGIS features. Therefore, it is the column name 'FID' that is required for this *for* loop.

Get the feature to be updated

```
original feature = [f for f in all features if f.attributes['FID'] == fid][0]
ftbu = deepcopy(original feature)
```
The original feature variable represents the records from the feature layer that match the records identified as overlapping in the overlap\_rows Dataframe. Those records are then copied using the deepcopy Python operation<sup>15</sup> and assigned to the variable  $f$ tbu (features to be updated).

Get the matching row from CSV

```
matching row = updates df 2.where(updates df 2.FID == fid).dropna()
```
The matching row variable represents records from the updated CSV that match he records identified as overlapping in the overlap rows Dataframe. Much like a WHERE clause, the *pandas* where() method finds records that match the conditions provided – in this case, where the FID of an updated record in the CSV match the FID of a record in the overlap rows Dataframe. The dropna() method will ensure records with an FID value of NULL or NaN are dropped. This is highly unlikely to occur and is just used as a precaution.

Get geometries in the destination coordinate system\*

```
input geometry = {'}y': float (matching row['Y']),
                 'x':float(matching row['X']) }
output geometry = geometry.project(geometries = [input geometry],
                                   in sr = 4326,
                                   out sr = flquery.spatial_reference['latestWkid'],
                                   gis = gis)
```
The prerequisite task of ensuring the feature layer has XY fields for a feature layer come into play here. The input\_geometry variable looks for the XY fields in the updated CSV. These fields don't have to be labeled 'X' and 'Y' – they can be 'long' and 'lat', 'x' and 'y', etc. Whatever they are, those field names are represented in the input geometry section after the matching\_row variable in each of the relevant brackets.

<sup>13</sup> <https://developers.arcgis.com/python/sample-notebooks/updating-features-in-a-feature-layer/>

<sup>14</sup> <https://developers.arcgis.com/python/sample-notebooks/overwriting-feature-layers/>

<sup>15</sup> <https://docs.python.org/3/library/copy.html>

The rest of this section doesn't need any alteration, but it is important to note that the input spatial reference assumes the use of WKID 4326 or the geographic coordinate system WGS 84. Since the data is being projected in ArcGIS Online, the output\_geometry variable will project the geographic coordinates to a projected coordinate system. The coordinate system is chosen via the script by the spatial reference of the feature layer on AGOL. In this case, it will likely be the web-based projection standard Web Mercator Auxiliary Sphere (WKID 3857).

Assign the updated values\*

```
ftbu. geometry = output geometry[0]ftbu.attributes['BUILDINGID'] = matching row['BuildingID'].values[0]
ftbu.attributes['Classrooms'] = matching row['Classrooms'].values[0]
ftbu.attributes['Descriptio'] = matching row['Description'].values[0]
ftbu.attributes['TypeCode'] = matching row['TypeCode'].values[0]
ftbu.attributes['FID'] = int(matching row['FID'])
ftbu.attributes['email'] = matching row['email'].values[0]
```
In this section, the attribute values of the ftbu variable will be updated with the attribute values of target feature layer. The ftbu.attributes columns/fields represent the fields of the updated CSV created from SQL. Again, *these field names must exactly match in both case and spelling*.

The matching row values represent the columns/fields of the target AGOL feature layer. Notice how columns with data type INTEGER and data type TEXT are handled. A matching row item with a text data type will be formatted with a .values[0] after the column name, while a matching row item with an integer data type will simply have the int() method applied to turn the value into an integer. Make sure these data types match the *target AGOL feature layer*. For example, if 'TypeCode' is a text-based field in the CSV but the 'TypeCode' in the AGOL feature layer is an integer field, then make sure to apply the int() method for that column.

Also notice that since the two columns/fields are being directly compared, the order in which the fields are placed within this section are not necessary. However, *do not alter the*  ftbu.geometry *variable in any way.*

Add this to the list of features to be updated

updatefeatures.append(ftbu)

The ftbu items will be appended to the empty list updatefeatures.

Call the edit features() method of Feature Layer object and pass features to the updates parameter

```
if len(updatefeatures) > 0:
    fl.edit features(updates = updatefeatures)
```
Now outside of the *for* loop, this part of the script checks to see if there are any records to update. If not, the script will finish running with no major change to the feature layer. If there is at least one (1) record to update, the edit\_feature() method is called and pushes the updates to the feature layer. Here, each record in question will be entirely overwritten, while all others are left untouched.

#### SECTION 4 – CLEAN UP DATA WITHIN SQL AND LOCAL MACHINE

Delete temporary tables

```
cursor.execute(delTEMPl)
cursor.commit()
cursor.execute(delTEMP2)
cursor.commit()
```
Deletes the two temporary tables created in the MS SQL Server.

Close and delete cursor; close SQL db connection

```
cursor.close()
del cursor
conn.close()
```
Closes and deletes the SQL cursor created for the script and closes the connection the SQL Server database.

Remove all CSVs

```
os.remove(csvDOC)
os.remove(sql2CSVout)
```
Deletes the downloaded feature layer data as CSV (csvDOC) and the updated SQL records as CSV (sql2CSVout) from the local/server machine.